# How to Work with ABAP Shared Memory Objects

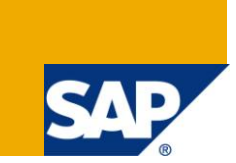

## **Applies to:**

SAP Netweaver 7 onwards. For more information, visit the [ABAP homepage.](https://www.sdn.sap.com/irj/sdn/abap)

## **Summary**

This article gives a detailed introduction to creating and using Shared Memory Objects in your ABAP programs. The concept of shared memory objects is useful if your programs rely on heavy access to large quantities of relatively static data, and can greatly improve the performance of your applications.

**Author:** Trond Strømme

**Company:** Statoil

**Created on:** 07 February 2011

### **Author Bio**

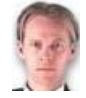

Trond Strømme has been working as a freelance ABAP consultant for more than 15 years, for a range of international companies. He has extensive experience within most areas of ABAP development. Currently, he is working as a senior developer for Statoil in his native Norway.

## **Table of Contents**

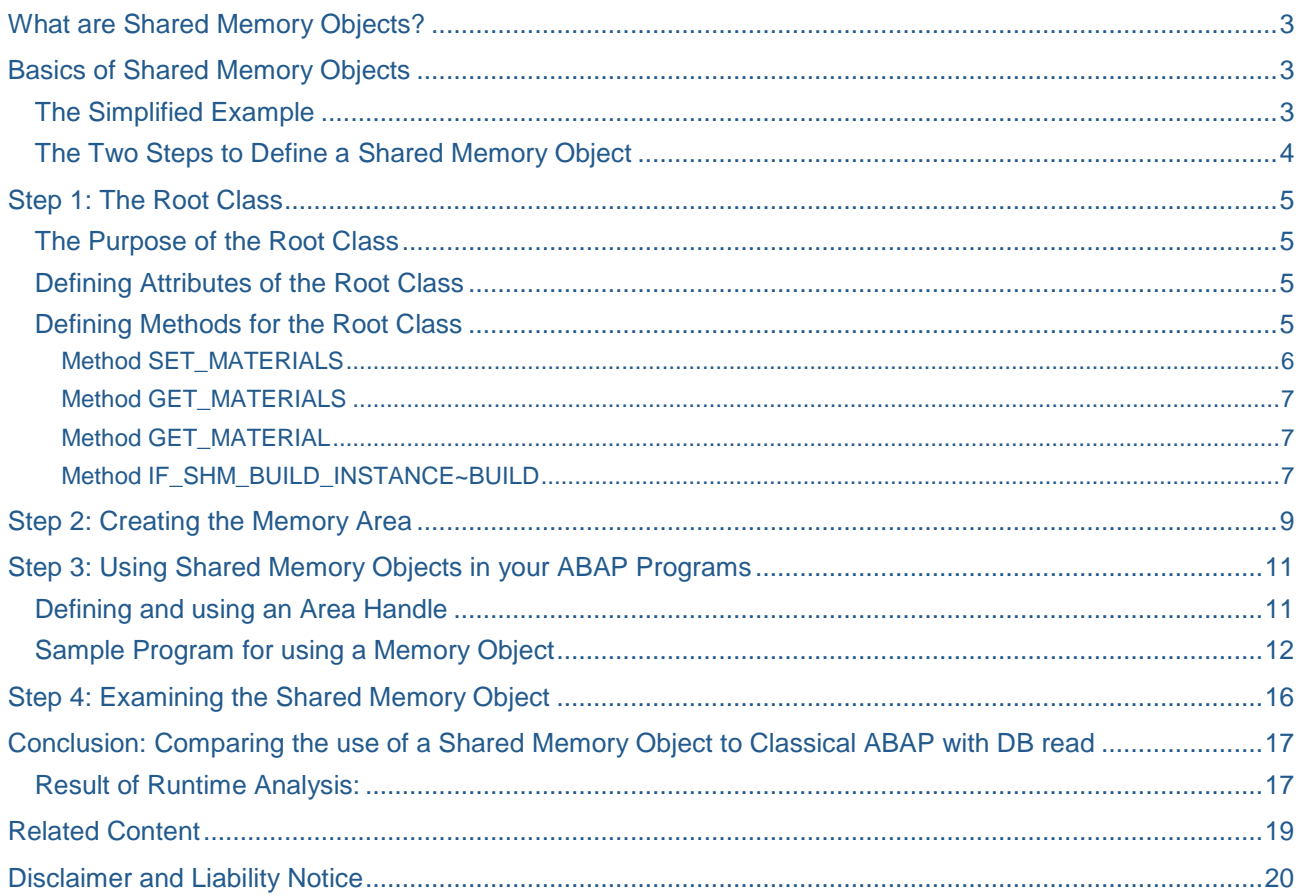

## <span id="page-2-0"></span>**What are Shared Memory Objects?**

The Shared Memory Objects concept is available from release 6.40 onwards. It consists of storing data in SAP memory (much like the EXPORT/IMPORT statements before ECC6), for rapid data retrieval without the need for physically reading persistent DB tables. Unlike the "old" EXPORT/IMPORT technique, however, the Shared Memory Object concept also allows for business logic to be stored (for instance, sorting or calculations based on the stored data).

In addition, it is, as the name implies, shared between user sessions, so that the data can be freely used and updated by any number of users or sessions. This makes shared memory objects more flexible than the session memory technique.

## <span id="page-2-1"></span>**Basics of Shared Memory Objects**

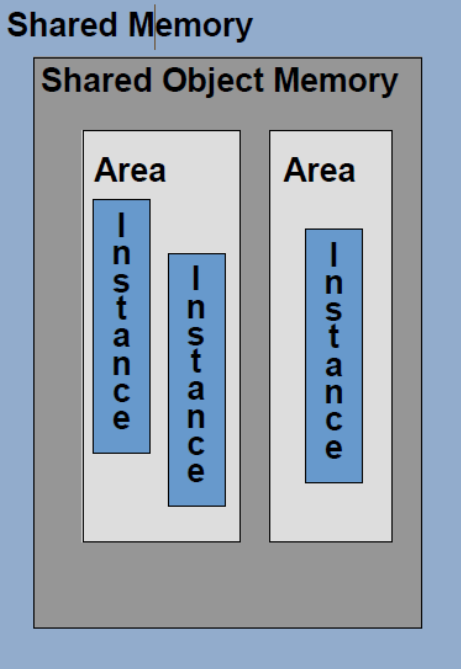

- Shared memory-enabled classes (root classes) are defined in SE24, using the "shared memoryenabled" addition
- Each shared memory area relates to one such specific global root class
- Shared memory areas can have several area instances
- Each area instance can have several versions (if versioning is allowed)
- An area class is generated by defining an area in SHMA this is used as the area handle (attach methods)
- The root class is used for manipulating the data of the shared object
- Shared memory objects can be accessed by any number of users/sessions
- Write/update locks are exclusive
- All locks are for complete area instance and version (no partial locks possible on specific attributes of the object)

### <span id="page-2-2"></span>**The Simplified Example**

We will use a simplified example for this test case: a program that repeatedly reads material master records (view MARAV) for reporting purposes. In order to reduce DB access, we decide to make use of the Shared Memory Objects concept to store this data in memory, instead of executing repeated select statements on the above view.

Note: shared memory objects are primarily used for "static" data – data that doesn't change often. Material master records are usually "stable", in the sense that this information is not too frequently updated. Other data types, such as sales documents, are not good candidates for shared memory objects as these are frequently created/modified and not at all "static".

### <span id="page-3-0"></span>**The Two Steps to Define a Shared Memory Object**

There are two main steps to creating a shared memory object. Usually, we start by defining the object itself – this means creating an ordinary class using transaction SE24 (or SE80). We define attributes – the data going to be held by the class – and the methods required to enable our ABAP programs to access and work with these attributes. This class is also known as the "root class", since it is used in step 2 to define some vital properties of the memory area. Most importantly, we define the class as being "shared memory enabled":

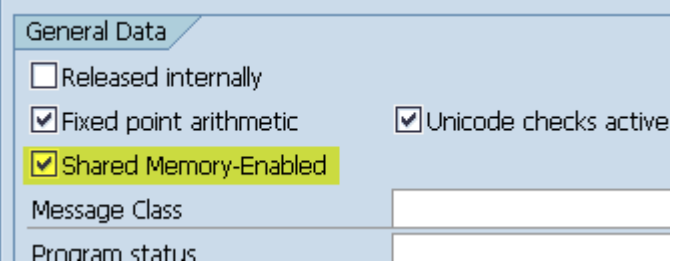

The second step is to allocate a new memory area for our shared object. This is done via transaction SHMA, and here, we will use our newly created root class as the "global area root class" of our new memory area. This second step gives us the "area handle" – a specific class which is needed to interact with the memory object we created in the first step.

The next sections will provide a detailed description on how to do this, based on a real world example.

## <span id="page-4-0"></span>**Step 1: The Root Class**

### <span id="page-4-1"></span>**The Purpose of the Root Class**

As already mentioned, the concept of shared memory objects is based on memory areas, each related to a global area root class. The root class contains the attributes and methods you will use in your ABAP applications. It is created as any other class, the only difference being it having the "shared memoryenabled" attribute set – thus preparing it for being used as a shared memory object.

Basically, the root class will need attributes to hold the data you want to store (in our example, an internal table of type MARAV), as well as methods for manipulating the data. In our example, this will include a method to initialize the table with specific data from the persistent layer, as well as retrieving data from it.

The root class can also have specific attributes not related to the persistent layer, just like ordinary classes. It can even contain attributes referring to other shared memory objects, although this is outside the scope of this tutorial.

### <span id="page-4-2"></span>**Defining Attributes of the Root Class**

First of all, we will need to define the data to be stored in our memory object. We want material data, based on view MARAV (material master and related texts), so we simply define a table attribute to hold this data:

## **Class Builder: Display Class ZCL TST MATERIALS ROOT**

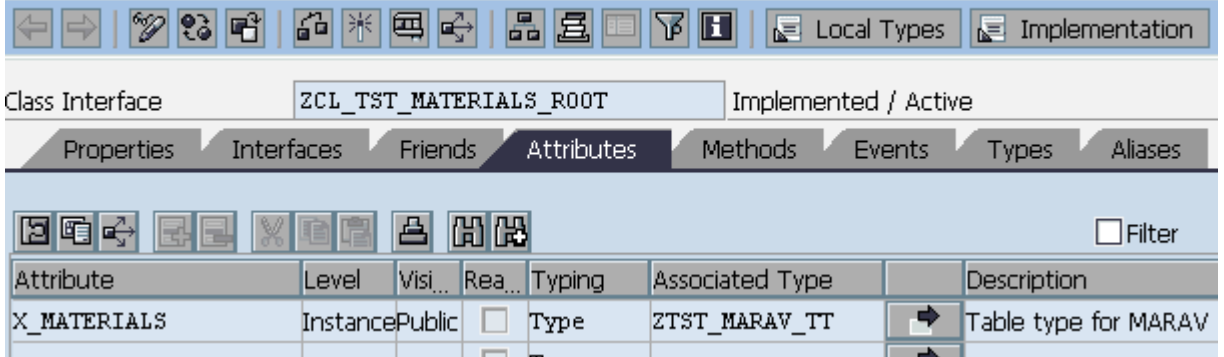

<span id="page-4-3"></span>(Note that I've cheated by already defining a suitable table type for view MARAV…!)

### **Defining Methods for the Root Class**

Now, we need methods to allow for interacting with the data. We need at least two methods in our root class, one for initializing the X\_MATERIALS attribute with data from the underlying DB tables (the persistent layer), and another method that can be used by our ABAP applications to retrieve data from the memory object.

In addition, I have created a third method, allowing us to retrieve data for one specific material (based on material number as input parameter).

The fourth method visible below, IF\_SHM\_BUILD\_INSTANCE~BUILD, relates to what is known as "automatic pre-load" of the object, and will be discussed later.

#### Class Builder: Display Class ZCL\_TST\_MATERIALS\_ROOT 品 品且 審 国崎 YΙ 1218 F llt  $\mathbb{E}$  Local Types  $\mathbb{E}$  Implementation Class Interface ZCL TST MATERIALS ROOT Implemented / Active Properties **Interfaces** Friends **Attributes** Methods Events Types **Aliases** □ Parameters | 4 Exceptions | 日 图咱的 岡岡  $\Box$  Filter  $Visi$  M Description Method Level IF SHM BUILD INSTANCE~BUIStatic Publi Area Constructor GET MATERIAL  $|{\tt InstantPubli}|$ Return one specifc material GET MATERIALS InstandPubli Return a list of materials based on parameters  $InstandPub1i$ SET MATERIALS Retrieve materials from DB layer into attributes of SHMO

### <span id="page-5-0"></span>Method SET\_MATERIALS

The SET\_MATERIALS method is used for retrieving data from the DB layer. When our shared memory object is created for the first time, it will be empty, meaning we need to invoke the SET\_MATERIALS method to populate the X\_MATERIALS attribute.

In order to avoid reading the complete material master into our object (something that could violate our allocated memory space and (even worse) make the basis team somewhat annoyed), we will limit ourselves to materials in a specific name range – based on importing parameter IM\_MAKTX:

method set\_materials.

```
 translate im_maktx using '*%'.
 select * from marav
   appending corresponding fields of table x_materials
   where spras = sy-langu
   and maktx like im_maktx.
```
 describe table x\_materials lines ex\_number\_of\_records. endmethod.

The method has the following parameters:

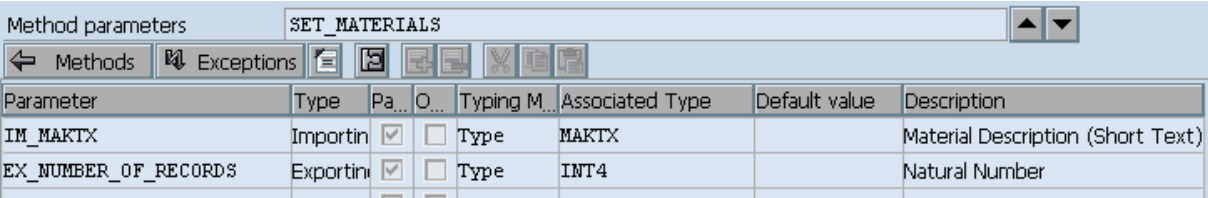

- IM\_MAKTX limits the materials selected
- EX\_NUMBER\_OF\_RECORDS returns the number of materials retrieved.

### <span id="page-6-0"></span>Method GET\_MATERIALS

The GET\_MATERIALS method is used to retrieve data from the material attribute table of the object. This is the method we will normally call from our ABAP applications – instead of selecting records from the DB layer.

method get\_materials.

```
 field-symbols: <fs_materials> type marav,
                <fs_re_materials> type marav.
 loop at x_materials
   assigning <fs_materials>
  where maktx cp im_maktx.
   append initial line to ex_materials assigning <fs_re_materials>.
   move-corresponding <fs_materials> to <fs_re_materials>.
 endloop.
```
endmethod.

The parameters are defined as follows:

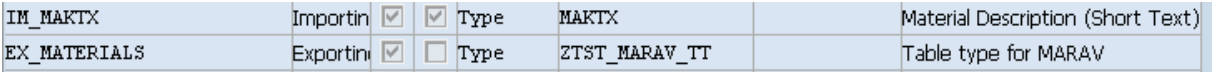

- IM MAKTX allows for searching materials based on their name
- EX\_MATERIALS returns the list of retrieved materials in table form.

### <span id="page-6-1"></span>Method GET\_MATERIAL

We also have a specific method (GET\_MATERIAL), used to retrieve one single material based on the material number. The code should be pretty straight-forward  $-$  I'll leave it to you to create as an exercise  $\circledcirc$ 

### <span id="page-6-2"></span>Method IF\_SHM\_BUILD\_INSTANCE~BUILD

Finally, we need to look at the method IF\_SHM\_BUILD\_INSTANCE~BUILD. This method is related to what is known as automatic pre-load (or auto-start) of the memory area related to our memory object. Basically, when a memory area is defined, we can explicitly set its properties so that it will be automatically initialized whenever an application tries to access it. Alternatively, if we do not define the memory area in this way, any access to it without the area having been initialized would trigger an exception of type

CX\_SHM\_NO\_ACTIVE\_VERSION. Whatever we choose, we have to keep in mind that without automatic pre-load, our ABAP applications will have to check for existence of the memory area and initialize it manually if required.

The automatic pre-load option removes this hassle by ensuring that any memory areas that are not yet initialized will be automatically started whenever an application tries to access the data. This means that if your ABAP program tries to read materials from the shared memory object, and the memory area hasn't been initialized, it will be done "on the fly" – removing the need for handling the above exception in your applications.

Automatic pre-loading requires us to set a few parameters when defining the memory area (more on this in the next session – creating the memory area). It also means we have to add the interface IF\_SHM\_BUILD\_INSTANCE to our root class:

#### Class Builder: Display Class ZCL\_TST\_MATERIALS\_ROOT 1221 E1 副軍 国崎 a e 晶县  $\mathbb{R}$  Local Types  $\mathbb{R}$  In Class Interface ZCL TST MATERIALS ROOT Implemented / Active Methods **Events** Properties Interfaces **Friends Attributes** Туре 囼 Abstract Final Interface Modele **Description** IF SHM BUILD INSTANCE П Flag Interface: Are П

As a result, the method IF\_SHM\_BUILD\_INSTANCE~BUILD is automatically added to the list of available methods – as already seen.

The method will be empty, however, and in order for pre-loading to work, we need to fill it with some ABAP code!

```
method if_shm_build_instance~build.
* Autoload of SHMO (first time use, after system restart and so on)
   data: lcl_materials type ref to zcl_tst_materials,
         lcl_materials_root type ref to zcl_tst_materials_root,
         lx_exception type ref to cx_root.
   try.
       lcl_materials = zcl_tst_materials=>attach_for_write( ).
     catch cx_shm_error into lx_exception.
       raise exception type cx_shm_build_failed
      exporting previous = 1x exception.
   endtry.
   try.
      create object lcl materials root area handle lcl materials.
       lcl_materials->set_root( lcl_materials_root ).
      lcl materials root->set materials( im maktx = 'A^* ).
      lcl materials->detach commit( ).
     catch cx_shm_error into lx_exception.
       raise exception type cx_shm_build_failed
       exporting previous = lx_exception.
   endtry.
  if invocation mode = cl shm area=>invocation mode auto build.
     call function 'DB_COMMIT'.
   endif.
```
endmethod.

The code above initializes the memory object with some material data. This is done by invoking the attach for write method of the memory area, followed by the instantiation of the root class. When this is done, the set materials method of the memory object is called in order to fill the X\_MATERIALS table with some initial data (in our example, we limit ourselves to materials whose names start with A\*).

If the above code doesn't immediately make sense, don't worry! We will examine the specific methods above in greater detail in section 3 – how to use memory objects in your ABAP programs.

## <span id="page-8-0"></span>**Step 2: Creating the Memory Area**

In order to create a shared memory area for our newly created memory object, we execute transaction SHMA and provide a name of the shared memory area.

### **Shared Objects: Area Management AODDOIE** Monitor  $\left( \mathbf{F}\right)$ Area Name ZCL\_TST\_MATERIALS  $\mathcal{C}_{\mathcal{C}}$ P n Change **Display** Create

After clicking Create, some properties of the object have to be defined:

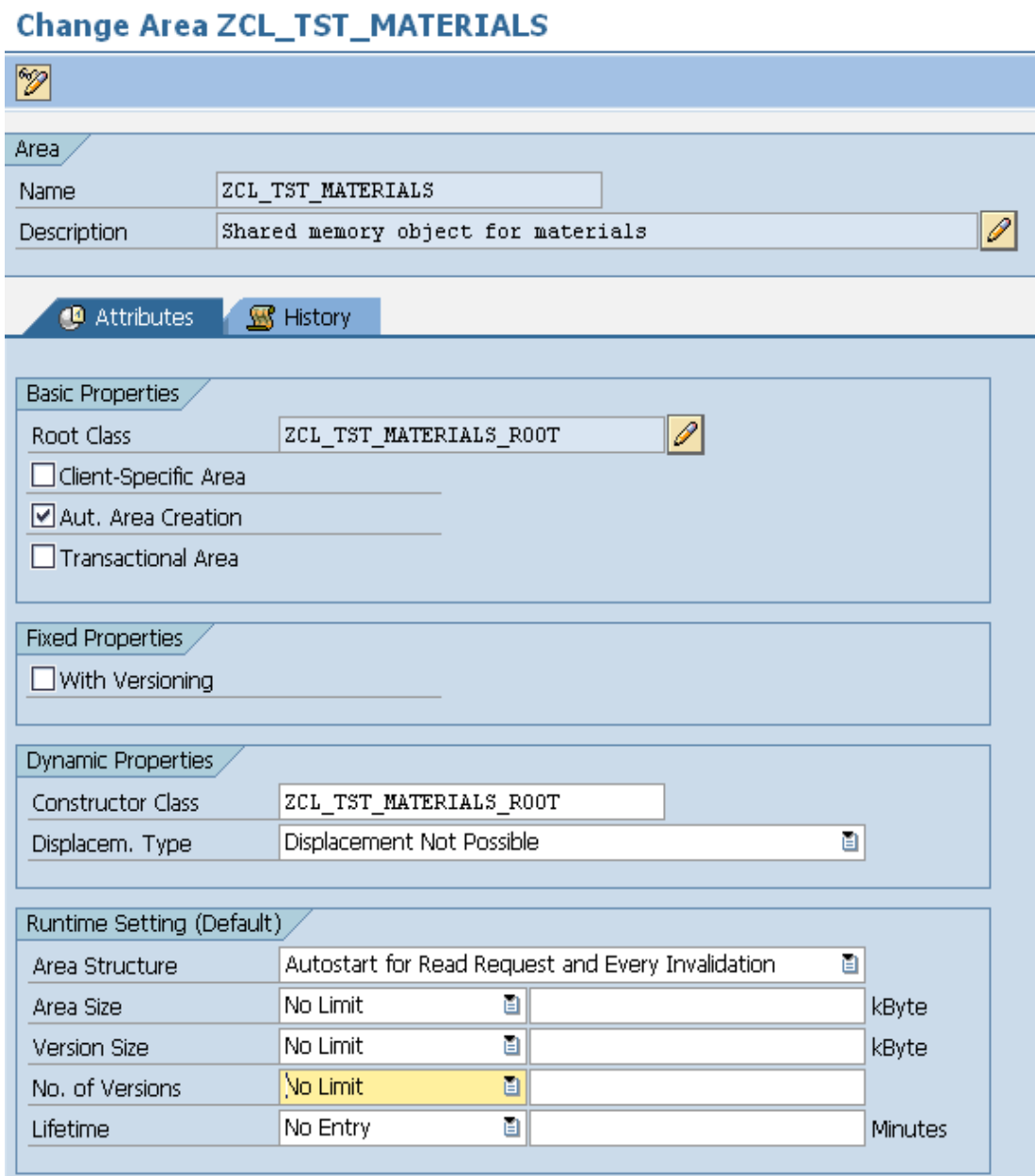

Here, we relate our new memory area to the memory object we just created – the root class.

Note that we also define the root class also as constructor class for the memory area. This is strictly speaking not mandatory – we could have used another class as our constructor or omitted it altogether. However, since we have decided to use the automatic pre-load option, we have to specify a constructor class, which must implement the IF\_SHM\_BUILD\_INSTANCE interface. For the sake of simplicity, we are using our root class also as the constructor class for our area.

Further, and also related to the automatic pre-load option, we need to check "Automatic area creation" – this ensures the memory object is automatically created whenever it is invoked by a running program – if it does not already exist. As already discussed, the alternative is to manually ensure there is an active memory object whenever you need it – risking an exception of type CX\_SHM\_NO\_ACTIVE\_VERSION if this is not the case.

Note: such manual memory area initialization can be done using the BUILD method of the area class – please refer to SAP documentation on how to do this.

Finally, we have selected "Autostart for read request and every invalidation" – again related to the the automatic pre-load feature of our area.

The remaining properties allow for sizing the memory object, as well as setting max number of versions and lifetime (expiration). For now, we will leave these (but feel free to experiment). Notably, the lifetime property can be handy if your object relates to specific activities (such as year-end tasks). Please refer to SAP documentation for a thorough discussion on versioning and other advanced concepts.

This is it – we now have a working shared memory object, along with it's related memory area. We are finally ready to start using the advantages of SMO's in our ABAP applications!

## <span id="page-10-0"></span>**Step 3: Using Shared Memory Objects in your ABAP Programs**

Using the memory object in an ABAP program normally follows the following four steps:

- Create a reference to the shared memory area class
- Call one of the ATTACH methods of the area class to get an area handle for the shared memory area
- Call any of the data manipulation methods of the area's root class
- Call a DETACH method to "free" the area handle

When writing an ABAP program to read data from the memory object, we need to define references to both the memory area and the memory object (root class). This is because we will use the ATTACH methods of the memory area to establish a handle for the area, followed by the specific methods of the memory object in order to make use of the attributes.

### <span id="page-10-1"></span>**Defining and using an Area Handle**

When we defined our memory area using transaction SHMA, a related class was automatically generated. This class provides the methods for establishing a handle for the memory area. We can examine the class using transaction SE24 (it has the same name as the memory area):

## **Class Builder: Display Class ZCL\_TST\_MATERIALS**

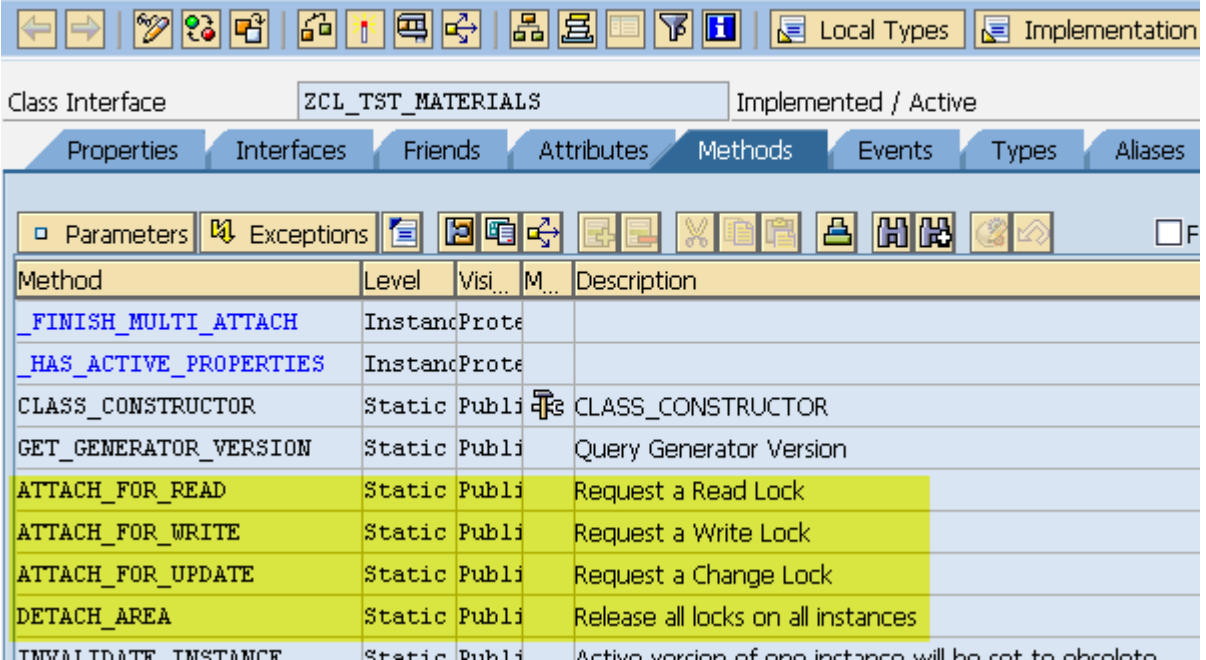

The ATTACH methods are, as indicated, used for requesting locks on the memory area. This is a prerequisite for accessing the related memory object.

Most of the time, we will use attach for read and possibly attach for update methods. The attach for write method is usually only used during the creation of a memory object – as seen in the code for method IF\_SHM\_BUILD\_INSTANCE~BUILD in the previous section.

Schematically, the use of a shared memory object looks like this:

```
* Define the area and memory object references
data: Icl materials area type ref to zcl tst materials,
       lcl_materials_root type ref to zcl_tst_materials_root,
* Call the area method attach for read to get an area handle
  try.
        lcl_materials_shmo = zcl_tst_materials=>attach_for_read( ).
        catch cx_shm_no_active_version
               cx_shm_read_lock_active
               cx_shm_change_lock_active
              cx shm exclusive lock active
               cx_shm_inconsistent
         into lv_exception.
  endtry.
* If successful, we invoke the GET method of the root class:
  if lcl materials shmo is initial.
     call method lcl_materials_shmo->root->get_materials(
          exporting
           im\_maktx = p\_maktx importing 
     ex materials = lt materials ).
* Finally, detach the area after use
    lcl materials shmo->detach( ).
   endif.
```
As we can see, the ATTACH/DETACH methods of the area class are invoked to establish the "handle" for the memory area. Provided this succeeds, we then invoke the specific methods from the memory object itself (as defined in the root class) in order to manipulate the data.

The sequence for updating the attributes of the memory object is not too different; it basically requires the use of the ATTACH\_FOR\_UPDATE method to establish a change lock – as opposed to a write lock above. Please refer to the SAP documentation for more info on the various types of memory area locking.

### <span id="page-11-0"></span>**Sample Program for using a Memory Object**

Below is the complete code of the sample program for using the memory object for materials master. The program reads and updates the memory object, depending on the parameter checked on the selection screen.

When reading, the attach\_for\_read method of the memory object is called, followed by the get\_materials method of the root class.

When updating, the attach for update method of the memory object is called, followed by the set materials method of the root class.

Finally, the program contains code to delete the memory object (method free instance of the memory object).

Note: you will note that the below program uses the ATTACH\_FOR\_READ method twice within the same try-endtry construct. This is due to the automatic pre-loading feature: the first call to attach the object will fail if the area has not yet been initialized. This is why we wait 10 seconds, then give it a second go. This wait will provide the area with a chance to initialize itself and hopefully ensure the second call to establish the handle is successful!

```
*&---------------------------------------------------------------------*
*& Report ZTST_USE_MATERIALS_SHMO
*&
*&---------------------------------------------------------------------*
*&
*&
*&---------------------------------------------------------------------*
report ztst use materials shmo.
data: lcl materials shmo type ref to zcl tst materials,
       lcl_materials_root type ref to zcl_tst_materials_root, lt_materials type z
tst_marav_tt,
       lv_area_name type shm_inst_name value '$DEFAULT_INSTANCE$',
       lv_rc type sy-subrc,
      lv exception type ref to cx root,
       lv_lines type i,
       lv_text type string.
field-symbols: <fs_material> type marav.
parameters: p_del radiobutton group r1,
             p_upd radiobutton group r1,
             p_get radiobutton group r1 default 'X',
             p_matnr like marav-matnr,
             p_maktx like marav-maktx.
start-of-selection.
  case 'X'.
     when p_del.
       try.
          call method zcl_tst_materials=>free_instance
             exporting
              inst name = 1v area name
* terminate_changer = ABAP_TRUE
             receiving
              rc = 1v\_rc. catch cx_shm_parameter_error
           into lv_exception.
       endtry.
      if not lv exception is initial.
         call method lv_exception->if_message~get_text
           receiving
            result = lv\_text.
         write lv_text.
       else.
         write : / 'The memory object has been deleted'.
       endif.
     when p_get.
       try.
           lcl_materials_shmo = zcl_tst_materials=>attach_for_read( ).
         catch cx_shm_no_active_version
               cx_shm_read_lock_active
               cx_shm_change_lock_active
               cx_shm_exclusive_lock_active
```

```
 cx_shm_inconsistent
           into lv_exception.
          wait up to 10 seconds. "And give it a second go...
           try.
               lcl_materials_shmo = zcl_tst_materials=>attach_for_read( ).
             catch cx_shm_no_active_version
                   cx_shm_read_lock_active
                   cx_shm_change_lock_active
                  cx shm exclusive lock active
                   cx_shm_inconsistent
                          into lv_exception.
           endtry.
       endtry.
      if not lv exception is initial.
         call method lv_exception->if_message~get_text
           receiving
            result = \nu text.
        write lv text.
       endif.
       if lcl_materials_shmo is initial.
         write : / 'The materials SHMO does not exist - create it first'.
* If materials exist, get data
       else.
        call method lcl materials shmo->root->get materials(
           exporting
           im_matnr = p_matnr
          im\_maktx = p\_maktx importing ex_materials = lt_materials ).
        lcl materials shmo->detach( ).
* If no materials data found, means materials
* for this date do not exist yet.
        if It materials is initial.
           write : / 'No materials data for these parameters - please update first'.
         else.
           describe table lt_materials lines lv_lines.
           write : / 'Number of lines retrieved: ', lv_lines.
           uline.
           loop at lt_materials assigning <fs_material>.
             write : / <fs_material>-matnr, <fs_material>-maktx.
           endloop.
         endif.
       endif.
     when p_upd.
       if p_matnr is initial and p_maktx is initial.
         message 'Fill in some of the selection criteria' type 'E'.
```

```
 else.
       try.
           lcl_materials_shmo = zcl_tst_materials=>attach_for_update( ).
           call method lcl_materials_shmo->root->set_materials(
                exporting
                im_maktx = p_maktx
                importing ex_number_of_records = lv_lines ).
           lcl_materials_shmo->detach_commit( ).
           commit work.
           if sy-subrc eq 0.
              write : / 'Number of lines added to SHMO: ', lv_lines.
           else.
              write : / 'No lines added'.
           endif.
         catch cx_shm_no_active_version
                cx_shm_read_lock_active
                cx_shm_change_lock_active
                cx_shm_exclusive_lock_active
                cx_shm_pending_lock_removed
                cx_shm_version_limit_exceeded
                cx_shm_inconsistent
           into lv_exception.
       endtry.
       if not lv_exception is initial.
         call method lv_exception->if_message~get_text
           receiving
             result = lv_{\text{text}}.
         write lv_text.
       endif.
     endif.
 endcase.
```
## <span id="page-15-0"></span>**Step 4: Examining the Shared Memory Object**

After the shared memory object has been created, we can use transaction SHMM to examine it:

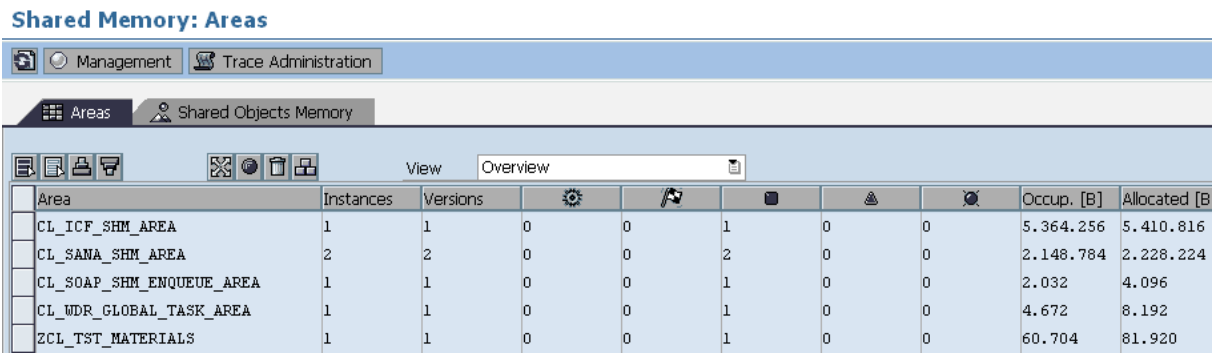

The shared memory object now "lives" in SAP memory, and will remain there until the SAP instance goes down. It can however easily be deleted by selecting it and using the delete button. Note that if the root class is changed in any way (new logic, new methods, adding new parameters or even changing the type or visibility of existing ones etc.), any existing memory objects must be deleted and a new object created – either using the creation program or the mentioned autostart functionality. Failure to do so will result in inconsistencies and lead to dumps when using the shared memory object!

Checking attributes (data) of the object by drilling down (SHMM):

## **Shared Memory: Area Instances**

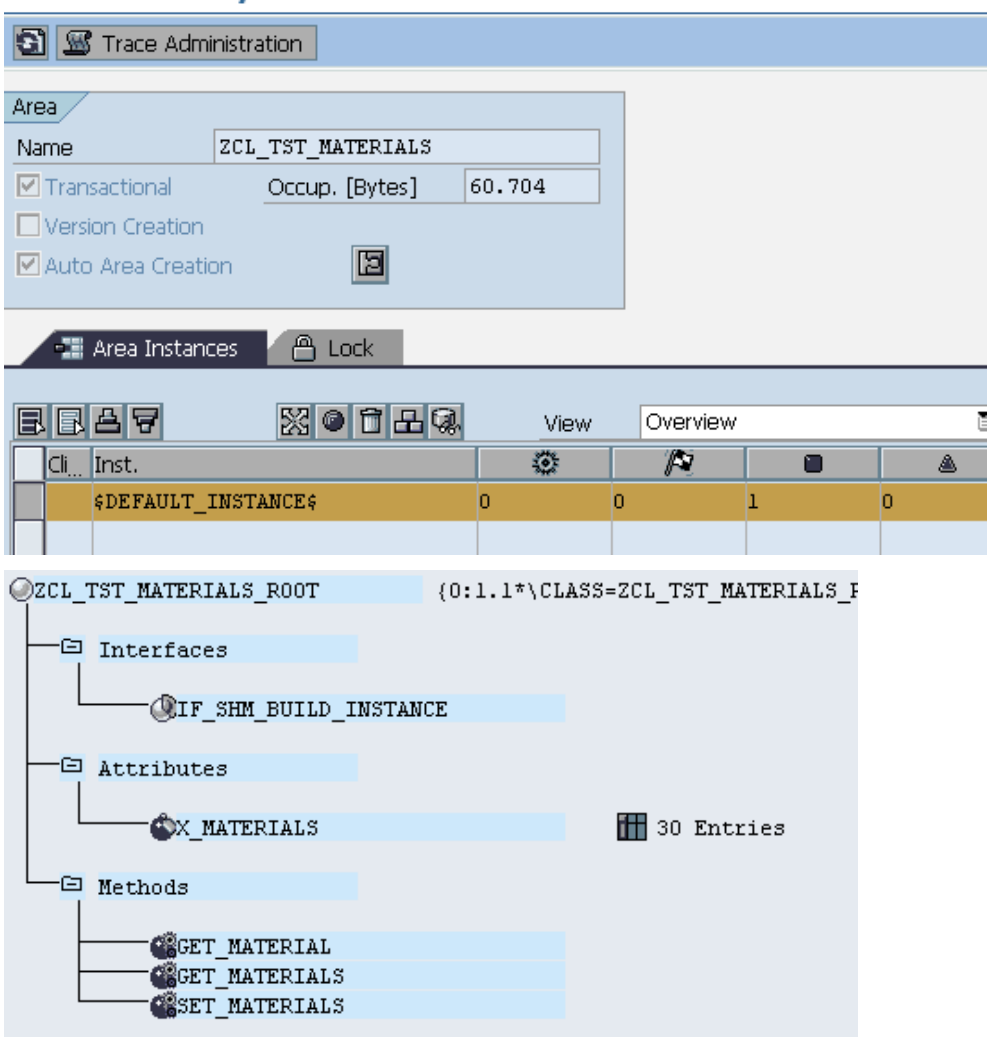

## Structure Editor: Display ZCL\_TST\_MATERIALS\_ROOT->X\_MATERIALS from Ent

品HIIDHH国 Column | 国 Entry | Metadata

### $20.5$   $m + m + n$

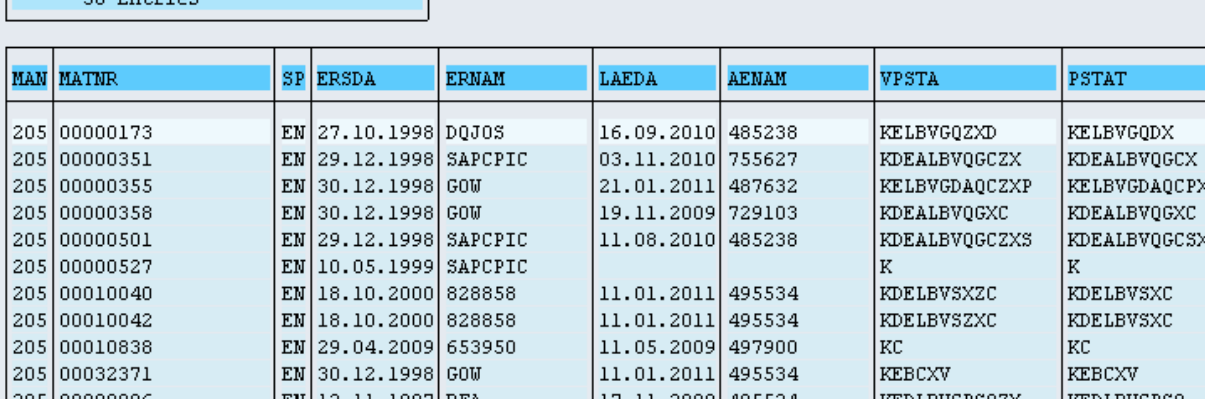

## <span id="page-16-0"></span>**Conclusion: Comparing the use of a Shared Memory Object to Classical ABAP with DB read**

As expected, the DB load is completely removed when using shared memory objects. We can examine this by checking the run time analysis.

### <span id="page-16-1"></span>**Result of Runtime Analysis:**

For the classical ABAP ZTST\_USE\_MATERIALS, (whose logic resembles the select statement in method SET\_ORDERS\_LIST of the shared memory area root class), the analysis looks like this:

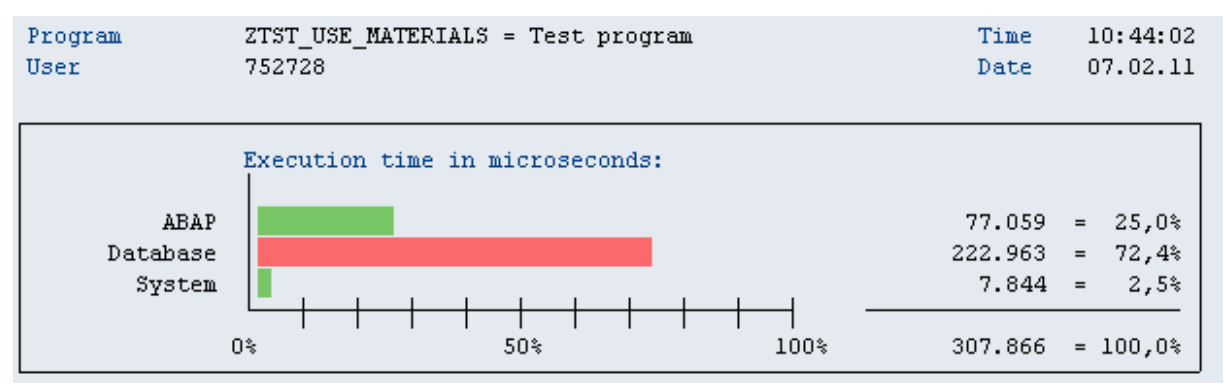

Some details:

### **Runtime Analysis Evaluation: Hit List**

## **AFFATION DESCRIPTION**

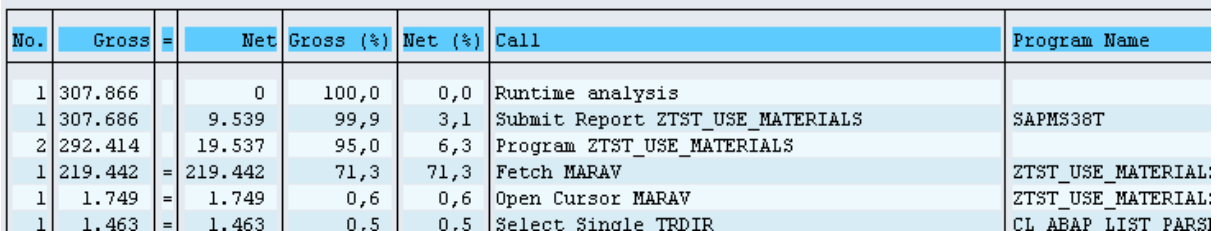

Program ZTST\_USE\_MATERIALS\_SHMO = Test program for materia  $10:45:12$ **Time** User 752728 07.02.11 Date: Execution time in microseconds: ABAP 108.097 90,0%  $\equiv$ Database 889  $=$  $0,7$ % System 11.159  $9,3*$  $=$ 0% 50% 100% 120.145  $= 100,0$ %

For the shared memory objects program ZTST\_ORDERS\_SHMO\_READ, the runtime analysis looks like this:

The ABAP portion of the program "eats" a bit more resources than the classical ABAP. However, the database access is zero (as expected), whereas the system load is somewhat higher than the classic ABAP program. Overall resource use, however, is considerably less using the memory object.

Of course, the initial resources needed to load the shared memory object have to be counted, but this is supposedly done only once (or very rarely), not every time the program runs.

## <span id="page-18-0"></span>**Related Content**

[Shared Objects -](http://help.sap.com/saphelp_nw70/helpdata/en/df/109b8b4b073b4c82da0f2296c3a974/content.htm) SAP help [Shared Objects -](http://help.sap.com/saphelp_nw70/helpdata/en/c5/85634e53d422409f0975aa9a551297/content.htm) Implementation [ABAP shared objects made easy](http://www.sdn.sap.com/irj/sdn/go/portal/prtroot/docs/library/uuid/98dedf90-0201-0010-7790-b299be258b63) For more information, visit the **ABAP** homepage

## <span id="page-19-0"></span>**Disclaimer and Liability Notice**

This document may discuss sample coding or other information that does not include SAP official interfaces and therefore is not supported by SAP. Changes made based on this information are not supported and can be overwritten during an upgrade.

SAP will not be held liable for any damages caused by using or misusing the information, code or methods suggested in this document, and anyone using these methods does so at his/her own risk.

SAP offers no guarantees and assumes no responsibility or liability of any type with respect to the content of this technical article or code sample, including any liability resulting from incompatibility between the content within this document and the materials and services offered by SAP. You agree that you will not hold, or seek to hold, SAP responsible or liable with respect to the content of this document.